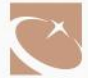

# 开户通知书 (适用法人)

尊敬的投资者:

您好!感谢您一直以来对财信期货的信任与支持,为帮助您解决 开户后常见问题,现将您的开户相关资料告知如下,希望对您有所帮 助。

特别提示:您的期货账户开立成功后,交易权限将于下一个交易 日生效,交易前您需先完成银期签约。

#### 一、银期关联途径提示

如贵单位的银行账户已开通网银业务,建议贵司使用网银办理银 期关联;如不支持网银签约,请您在前往银行柜台办理该业务前与对 接银行先行沟通确认,依据银行要求携带相关资料及证件。在办理银 期签约时,如提示【银行报错:证件不一致】,请联系我司客服热线 400-801-1058 进行修改柜台预留的银期签约证件。

### 二、账号密码信息提示

【一般法人获取密码的途径】开户成功后,我公司将以短信方式 将账号密码发送至联系人手机,内容包括交易密码、资金密码及中国 期货市场监控中心查询服务系统密码。请及时修改初始密码,并且不 要将密码告诉他人。

【特殊法人获取密码的途径】开户成功后,我公司将向贵司开具 开户通知书,内容包括期货账户及交易密码、资金密码及中国期货市 场监控中心查询服务系统密码、交易编码、统一开户编码等。请您及 时修改初始密码,并且不要将密码告诉他人。

【更改密码的途径】交易密码、资金密码可登录财信期货博易云 交易终端进行修改,首次登录交易软件时系统将强制要求修改密码, 请您注意区分字母大小写;中国期货市场监控中心查询服务系统密码 可登录中国期货市场监控中心网站

(https://investorservice.cfmmc.com/)进行修改,登录账户名为 "0026+资金账号"(例如:002688888888)。

【重置密码的途径】法人客户:在交易过程中如贵司遗忘期货账

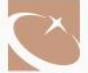

户密码,可联系您的客户经理,线下办理密码重置。表单下载路径: 财信期货官网 [https://futures.hnchasing.com/网上营业厅→交易](https://futures.hnchasing.com/【网上营业厅-交易服务表单下载-资料变更—重置密码申请书】。) 服务表单下载。

【账号密码安全管理】请您提高安全意识,设置复杂密码、谨慎 保管交易密码并且不定期修改,警惕网络木马等黑客程序,同时加强 公司内部制度管理,防范期货盗码交易。

### 三、软件下载及安装提示

为保障交易顺畅,建议您在电脑端、手机端下载多款软件互为备 用,我司提供的交易软件均满足穿透式监管要求。

【电脑端软件下载方法】登录财信期货官网→点击首页、网上营 业厅一软件服务一软件下载,选择要下载的软件类型并且可查看相应 软件使用说明书。博易大师行情系统统一使用公共账号,用户名为: guest 密码为: guest (新用户下载软件按默认账号登录即可)。官 网 https://futures.hnchasing.com/

【手机端软件下载方法】手机端交易软件包括财信期货 app、易 星手机 APP,安卓手机请在官网扫描二维码,苹果手机请在苹果商店 (APP STORE)下载。

### 四、交易相关提示

【无法登录】

1.若您登录时提示"CTP 不合法登录",即表示您的账户密码输 入有误,请您确认是否存在漏位、多位、空格情形,是否注意区分密 码大小写。

2.若您登录时提示"登录次数超限",即表示您的密码输入次数 累计超过 10 次,账户已被锁定,可致电客服热线 400-801-1058 申 请账户解锁。

【申请开通新品种途径】您在我司开通商品期货后,如需再申请 开通金融、原油、商品期权、特定品种交易时,可登录我司官网首页 →网上营业厅→开户服务,查看是否满足相应开通条件。如满足相应 条件,可致电开户营业部或客服热线 400-801-1058 咨询办理。

【信息变更办理途径】当您开户时在我司登记信息发生变更时,

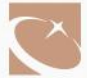

如联系电话、地址、委托代理人、证件更新、密码重置等,您可前往 我司各开户网点办理相关业务流程。

### 五、出入金时间及额度提示

【出入金时间】入金时间为日盘 8: 30-15: 30,夜盘 20: 30-2: 30 ;出金时间为日盘 9: 00-15: 30,夜盘不受理出金。

【出入金额度】入金次数和额度没有限制;出金每天不超过 10 次。期货账户银期保底资金为 100 元,期货出金转账额度为 200 万元, 若您想放开保底资金及放宽当日出金额度,在出金时间内可致电开户 营业部或客服热线 400-801-1058 进行申请。

#### 六、费率及账单查询方式提示

【手续费率】您可致电开户营业部或客服热线 400-801-1058 咨 询具体费率标准,针对部分品种,交易所提高了日内交易手续费标准。

【保证金率】收取标准可在公司官网【网上营业厅一通知公告一 交易提示】查看,交易所、公司将根据市场情况调整保证金收取标准, 请及时关注最新保证金标准。

我司将会在以下情况下上调您的保证金标准:如交易所上调、国 家法定节日假期、市场风险扩大等认为有必要提高保证金的情况。保 证金如有上调,您可登录我司官网查看相关公司公告、交易提示或登 录客户交易端查询每日交易提示。

【获取交易结算账单的方式】登录中国期货市场监控中[心投资者](http://www.cfmmc.com，点击“投资者查询服务系统”修改初始密码后，即可查询交易结算账单。【交易结算日账单的可查询范围】从当日起回溯六个月之内。【交易结算月账单的可查询范围】当月可查询五个月之内的结算月报。) 查询服务系统(https://investorservice.cfmmc.com/)修改初始密 码后,即可查询交易结算账单。交易结算日账单的可查询范围从当日 起回溯六个月之内;交易结算月账单的可查询范围当月可查询五个月 之内的结算月报。

### 七、投诉渠道提示

【咨询及投诉电话】您涉及业务咨询、交易委托、投诉等相关业 务时,可拨打客服热线:400-801-1058 ;投诉热线:0731-88590966; 中 国 证 监 会 投 资 者 保 护 热 线 : 12386 ; 公 司 投 诉 受 理 邮 箱 : [tousu@hnchasing.com。](mailto:tousu@hnchasing.com)

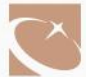

## 八、期货知识获取途径

期货市场实行保证金制度,属于高风险市场,请您谨慎评估自身 风险承受能力,入市交易时学习交易所规则及期货知识。您可通过登 录下列网站学习期货业务知识:

财信期货投资者教育园地:https://futures.hnchasing.com

中国期货业协会期货投教网: http://edu.cfachina.org

上海期货交易所: https://www.shfe.com.cn

大连商品交易所:http://www.dce.com.cn

郑州商品交易所: http://www.czce.com.cn

上海国际能源交易中心: https://www.ine.cn

中国金融期货交易所:http://www.cffex.com.cn

广州期货交易所: http://www.gfex.com.cn

4